下面的说明针对具有 站点许可证IBM® SPSS® Modeler 15 的站点管理员。此许可证 允许您在多台计算机上安装 IBM SPSS Modeler,计算机数量限制为您为其购买许 可证的数量。

# 准备工作

您需要授权代码。这可能位于另外一张纸上,或者可从 <http://www.ibm.com/software/getspss> 获得。该授权代码将使您和您的最终用户获得 IBM® SPSS® Modeler 的许可证。如果您找不到授权码,请联系您的销售代表。

## 终端服务

您需要网络许可证以在 终端服务上使用 IBM® SPSS® Modeler。请联系 IBM Corp. 了解有关转换许可证的信息。

# 在本地台式计算机上安装产品

在最终用户的计算机上本地安装完整产品有两种方法。可以手动在每台计算机上安装, 也可以使用应用程序(如 Systems Management Server (SMS))将安装"推"给运 行 Windows 的计算机。

#### 在本地台式计算机上进行手动安装

- ▶ 使安装介质可以使用。下载产品的 eImage, 并将文件提取到共享网络驱动器。如果有物 理安装介质,请制作所需数量的 DVD 副本,或者将其放置于共享的网络驱动器上。
- ▶ 复制安装说明并准备许可信息。 制作所需数量的产品安装说明副本。您可从下载 站点来访问安装说明,或者如果您收到物理安装介质,安装说明位于 DVD 上的 Documentation\<language>\Installation 目录中。查找与您的许可证类型相对应的 说明。您可分发安装说明的完整或缩编版。安装之后,最终用户必须输入站点授权代 码。复制说明前请在说明开始处提供的位置填写此信息。

注意:如果代理服务器阻止授权,请考虑使用 licenseactivator。这允许您输入代理 ID 和密码。 [有关详细信息,请参阅第 4 页码使用 licenseactivator。](#page-3-0)

▶ 将安装材料分发给最终用户。 将安装 DVD (或网络位置)、安装说明和许可信息分发给 最终用户,最终用户可根据需要在每台计算机上手动安装。

#### "推"给运行 Windows 的本地台式计算机

因为 IBM® SPSS® Modeler 安装与 Microsoft Windows Installer(MSI)兼容,所以您 可以将安装"推"给最终用户台式计算机。

# <span id="page-1-0"></span>将安装"推"给 Windows 计算机

推送安装是一种无需任何用户干预将软件远程分发到任何数量的最终用户的方法。您可 以将 IBM® SPSS® Modeler 的完整安装"推"给运行 Windows 的最终用户台式计算机。 您用于推送安装的技术必须支持 MSI 3.0 引擎或更高版本。

#### 卸载以前的版本

如果您要推送到与先前版本的 IBM® SPSS® Modeler 相同的安装目录,则需要卸载旧 版本。您必须手动卸载 11.0 之前的任何 IBM® SPSS® Modeler 版本,因为无法对这 些版本进行推送安装。

#### 推送安装的属性

以下是可以用于推送安装的属性。所有属性均区分大小写。如果包含空格,值必须 加引号。

表 1-1 推送安装的属性

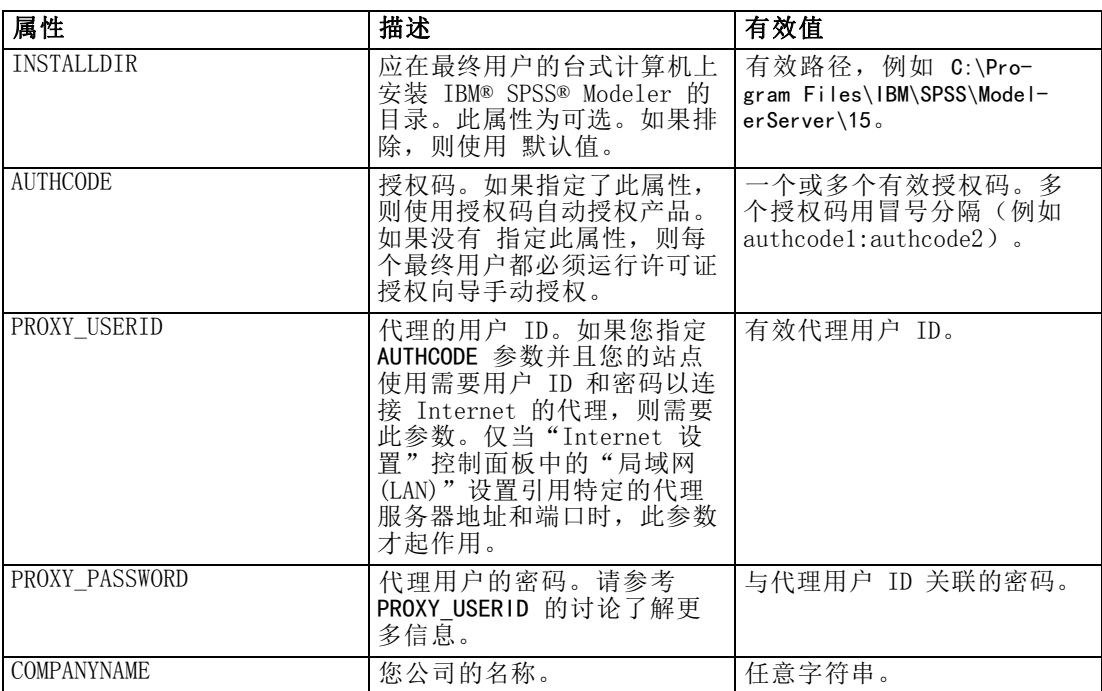

#### <span id="page-2-0"></span>MSI 文件

如果您是从 DVD 进行安装,则 .msi 文件位于如下显示的目录中。特定文件夹和 文件名如下:

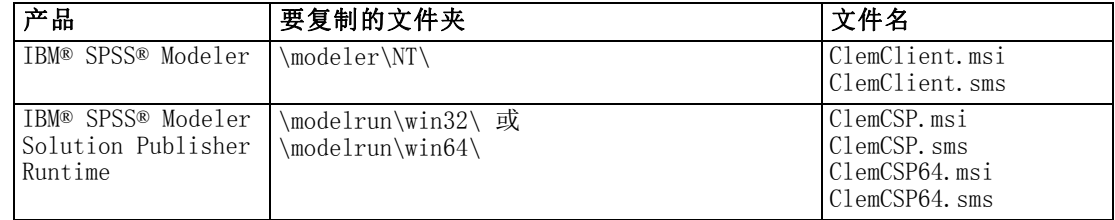

或者,如果您是从下载的文件进行安装,要获取 .msi 文件:

- $\blacktriangleright$  从 Windows "开始"菜单中, 选择 运行
- ▶ 输入 %temp% 可导航至 Windows Installer 程序的临时路径。删除此文件夹内的全 部内容。
- ▶ 运行安装程序可执行文件(例如, setup.exe)。
- E 当安装程序完成提取和解压缩 .msi 文件,会提示您单击继续,最小化此窗口。
- ▶ 切换至 %temp% 文件夹并找到包含 ModelerClient64.msi 文件的文件夹。
- ▶ 复制此文件夹中的全部内容并粘贴至一个本地文件夹(例如, C:\Temp\Modeler\ClientInstall)。
- E 复制内容后,切换回安装向导并单击取消。

#### 命令行示例

下面是一个可用于推送产品安装的命令行。在一行内输入全部文本。

MsiExec.exe /i "ClemClient.msi" /qn /L\*v logfile.txt<br>INSTALLDIR="C:\Program Files\IBM\SPSS\ModelerServer\15" AUTHCODE="3241a2314b23c4d5f6ea"

#### 使用 SMS 推送安装

使用 Systems Management Servers (SMS) 推送 IBM® SPSS® Modeler 的基本步骤包括:

- ▶ 将 DVD 中 下的相应子目录复制到网络计算机上的某个目录。请参阅第 3 页码中的表 。
- ▶ 编辑位于复制的目录中的 .sms 文件。使用文本编辑器, 通过添加相应属性修改 CommandLine 的值。有关可用属性的列表,请参考推送安装的属性第 [2](#page-1-0) 页码。务必在 命令行中指定正确的 MSI 文件。
- ▶ 从, sms 文件创建一个数据包, 并将该数据包分发给最终用户台式计算机。

#### <span id="page-3-0"></span>使用组策略或相关技术推送安装

使用组策略或相关技术推送 IBM® SPSS® Modeler 的基本步骤包括:

- ▶ 将 DVD 中 下的相应子目录复制到网络计算机上的某个目录。请参阅第 [3](#page-2-0) 页码中的[表](#page-2-0) 。
- ▶ 使用类似 ORCA 的应用程序在复制的文件夹下编辑相应 .msi 文件中的属 性表。ORCA 是 Windows 2003 Server SDK 的一部分,可通过搜索 SDK 在 <http://www.microsoft.com/downloads> 找到。有关可添加到属性表的属性的列表,请参 考推送安装的属性第 [2](#page-1-0) 页码。务必使用正确的 MSI 文件。
- ▶ 使用编辑后的 .msi 文件创建一个数据包,并将该数据包分发给最终用户台式计算机。

#### 推送卸载

注意:推送卸载命令时,最终用户会失去定制。如果特定用户需要定制,可以从分发中 排除这些用户并要求他们手动安装产品。

如果您推送 IBM® SPSS® Modeler 更新版本的安装,您可能需要首先卸载。您可以通过 推送下面的命令以静默方式完成此操作。在一行内输入全部文本。

MsiExec.exe /X{product\_code} /qn /L\*v logfile.txt ALLUSERS=1 REMOVE="ALL"

特定产品的代码位置如下:

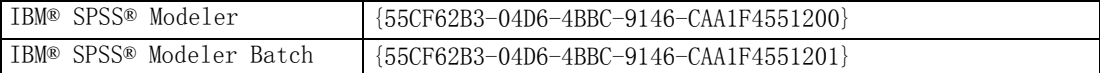

该命令将卸载 IBM SPSS Modeler 15。

#### 使用 licenseactivator

licenseactivator 允许您在不使用许可证授权向导的情况下授权最终用户计算机。此命 令行工具位于您安装 IBM® SPSS® Modeler 的目录中。

使用 licenseactivator 时,它授予产品许可并将日志文件写入其目录。日志文件的名 称是 licenseactivator <month> <day> <year>.log。如果发生任何错误, 您可以检查 该日志文件以了解更多信息。这些信息在您联系 IBM Corp. 寻求支持时也很有用。

#### 使用有授权码的 licenseactivator

licenseactivator 通常和您在购买产品时收到的一个或多个授权码一起使用。在 一行内输入全部文本。

licenseactivator authcode1[:authcode2:...:authcodeN] [PROXYHOST=proxy-hostname] [PROXYPORT=proxy-port-number] [PROXYUSER=proxy-userid] [PROXYPASS=proxy-password]

- 多个授权码用冒号(:) 分隔。
- 代理设置是可选的,但如果您的计算机位于代理服务器后面,则需要这些设置。所 需的代理设置取决于操作系统。

Windows。在 Windows 上, 仅当 "Internet 设置"控制面板中的"局域网 (LAN)"设 置引用特定的代理服务器(主机)地址和端口时,代理设置才起作用。您不能在命 令行上输入代理服务器主机和端口。但您需要为 PROXYUSER 和 PROXYPASS 输入值。

其他操作系统。在其他操作系统上,您可能需要在命令行上输入全部代理设置,具体 取决于您的代理服务器配置。

#### 使用有许可证代码的 licenseactivator。

在较不常见的情况下,IBM Corp. 可能已经给您发送了一个许可证。

licenseactivator licensecode[:licensecode2:...:licensecodeN]

- 多个许可证代码用冒号(:) 分隔。
- 使用许可证代码时, licenseactivator 不连接 Internet, 所以无须指定代理信息。

## 许可证文件

向产品授予许可将在产品安装目录中创建一个名为 lservrc 的文件。您可以为每台最终 用户计算机保持此文件的一个副本。尽管许可证文件仅在创建它的计算机上工作,但需 要卸载和重新安装产品时可以使用该副本。重新安装后,您可以将 lservrc 文件复制回 产品安装目录中。此步骤可使您避免重新授予产品许可。

# 服务和支持

如"微型软件许可证协议"中所述,您的站点将为您的产品的每个站点许可版本指派一 个技术联系人。该联系人将为您的产品提供帮助,并为您组织中的用户提供选择。IBM Corp. 将记录技术联系人的名字,并通过 IBM Corp. 技术支持提供技术帮助。请通知 您的最终用户,他们应当将有关软件的任何问题直接报告给指派的技术联系人。

要联系 IBM Corp. 技术支持,请访问 <http://www.ibm.com/support> 并提交个案。如果 您之前尚未注册,则需要在 IBM Corp. 技术支持注册。

IBM Corp. 定期提供 IBM Corp. 产品的公开培训讲座。您也可以安排在网上接受培 训。有关培训讲座的信息,请访问 <http://www.ibm.com/training/spss>。